# **UNIVERSIDAD DE HUANUCO**

## **FACULTAD DE INGENIERIA**

ESCUELA ACADEMICO PROFESIONAL DE INGENIERIA DE SISTEMAS E INFORMÁTICA

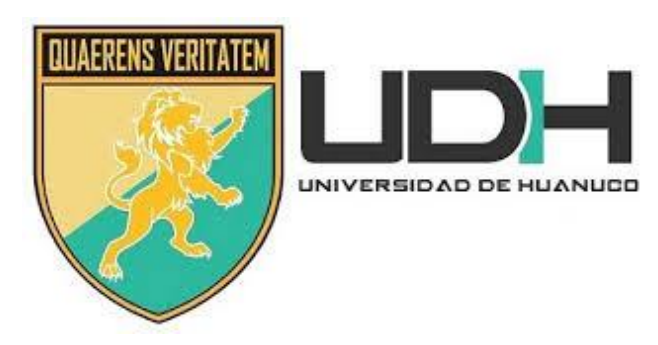

**TRABAJO DE SUFICIENCIA PROFESIONAL** 

DESARROLLO DE UN SISTEMA WEB DE GESTIÓN DOCUMENTARIA EN LA MUNICIPALIDAD PROVINCIAL DE PACHITEA - 2019

> **PARA OPTAR EL TITULO PROFESIONAL DE INGENIERIA DE SISTEMAS E INFORMÁTICA**

> > **AUTOR**

Bach. Kenney, RAMIREZ BERROSPI

**ASESOR**

Ing. Omar, SULCA CORREA

**HUANUCO - PERU 2019**

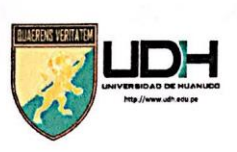

## **UNIVERSIDAD DE HUANUCO**

Facultad de Ingeniería

#### E.A.P. DE INGENIERÍA DE SISTEMAS E INFORMATICA

#### ACTA DE SUSTENTACIÓN DE TRABAJO DE SUFICIENCIA PROFESIONAL PARA OPTAR EL TITULO PROFESIONAL DE INGENIERO (A) DE SISTEMAS **E INFORMÁTICA**

En la ciudad de Huánuco, siendo las. //7:30 horas del día..././... del mes de...O.c.tub.r.e.......... del año ..2019..., en el Auditorio de la Facultad de Ingeniería, en cumplimiento de lo señalado en el Reglamento de Grados y Títulos de la Universidad de Huánuco, se reunieron los Jurados Calificadores Nombrados mediante la Resolución Nº ... 1207-2019-D-FI-UDH... integrado por los docentes:

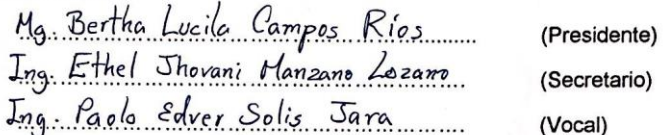

Para calificar el Trabajo de Suficiencia Profesional intitulada:

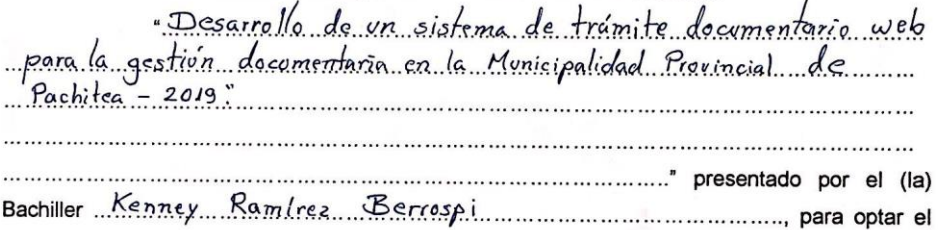

Título Profesional de Ingeniero (a) de Sistemas e Informática.

Dicho acto de sustentación se desarrolló en dos etapas: exposición y absolución de preguntas: procediéndose luego a la evaluación por parte de los miembros del Jurado.

Habiendo absuelto las objeciones que le fueron formuladas por los miembros del Jurado y de conformidad con las respectivas disposiciones reglamentarias, procedieron a 

Siendo las /9:/5 horas del día ...// del mes de Octubre ...... del año...2019..., los miembros del Jurado Calificador firman la presente Acta en señal de conformidad.

Secretario

# ÍNDICE

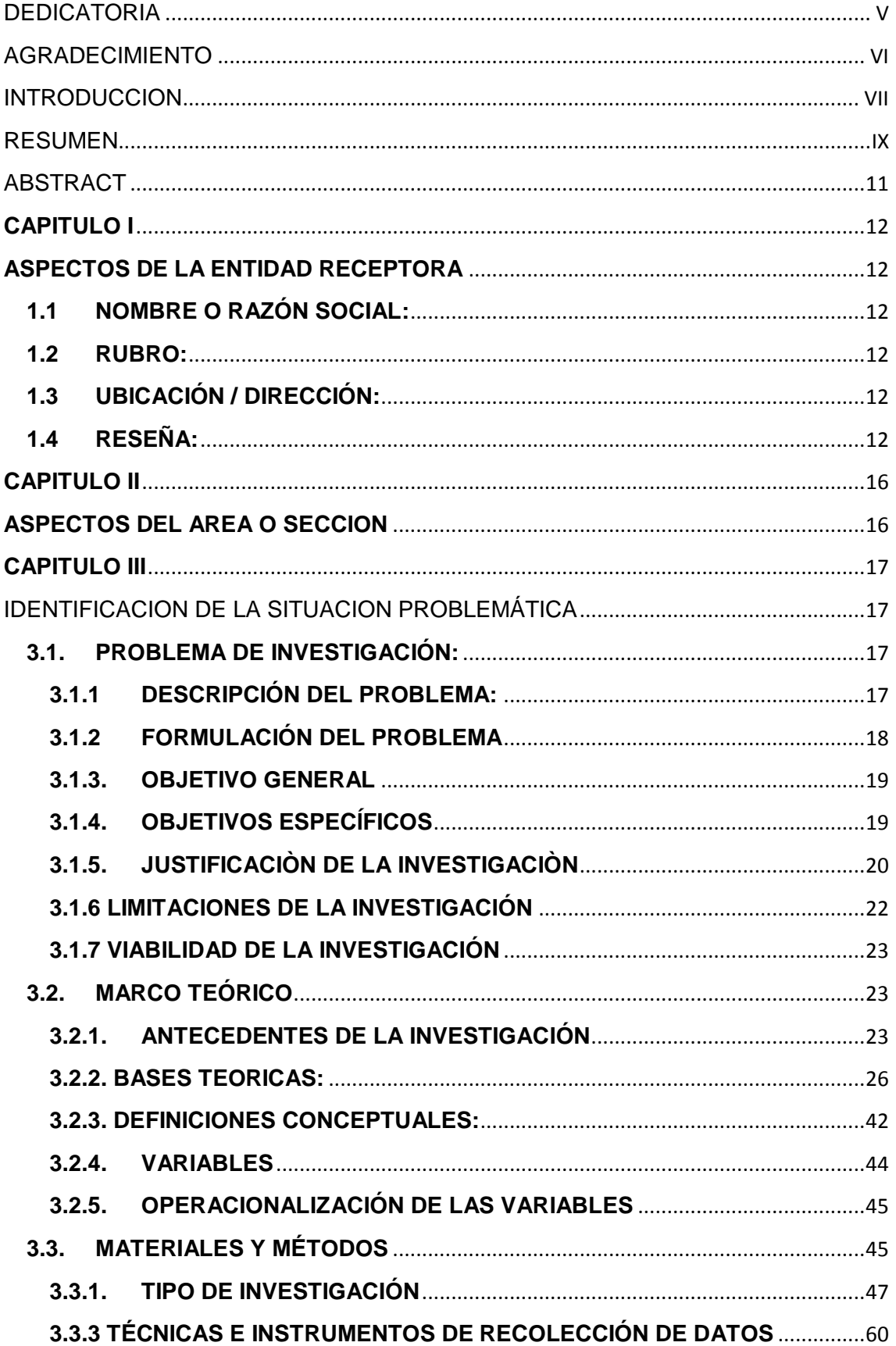

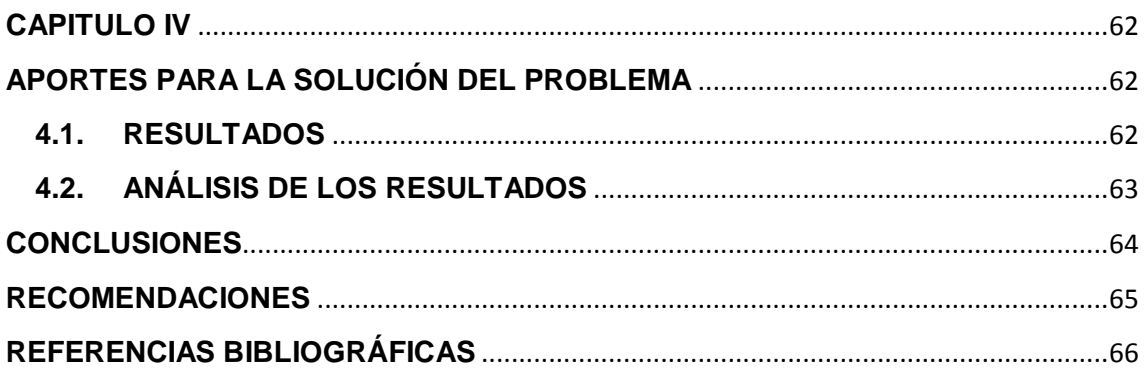

## **DEDICATORIA**

<span id="page-4-0"></span>A mis padres por inculcarme buenos valores, por su apoyo incondicional, por la educación brindada, por guiar mis pasos en el transcurso de toda mi formación académica y en todo momento de mi vida, de igual forma a mis hijos por ser mi motivación de seguir adelante y no rendirme a pesar de toda los momentos difíciles que pase dándome la fuerza suficiente para poder cumplir la primera de las muchas metas trazadas a lo largo de mi vida

## **AGRADECIMIENTO**

<span id="page-5-0"></span>A mi esposa, familiares y todas las personas que confiaron en mí y me apoyaron incondicionalmente, por lo que estoy infinitamente agradecido por todo este apoyo incondicional que me brindaron y que me ayudo a ser una mejor persona.

## **INTRODUCCION**

<span id="page-6-0"></span>El presente Trabajo está orientado en el Desarrollo de un Sistema de Tramite Documentario en la Municipalidad Provincial de Pachitea, Departamento de Huánuco.

En el mismo se ilustra la importancia del desarrollo de un Sistema Web ya que me permitió aumentar mis conocimientos teóricos con experiencia práctica institucional, ya que me ha servido como instrumento de cotejo en el aspecto práctico consiguiendo resultados favorables y reforzando mis conocimientos teóricos que hacen posible dar solución a los problemas presentados.

**Capítulo I** en el presente trabajo hago referencia a los datos de la entidad, describiendo el nombre o razón social de la entidad, dirección, ubicación, y reseña histórica.

**Capítulo II** se puntualiza los datos de la unidad orgánica donde se encontró el problema, además; menciono las principales funciones que tiene el área.

**Capítulo III** defino y formulo el problema de investigación, así como se evidencia la investigación, de igual forma; describimos las limitaciones encontradas durante el desarrollo de la investigación.

En el mismo capítulo se muestra también los antecedentes de investigaciones y algunos proyectos recientes, relacionados al proceso de gestión documentaria, así como las bases teóricas donde se sostiene el desarrollo de este proyecto, el marco normativo, y una breve descripción de las metodologías ágiles para el desarrollo del aplicativo web, así como la definición de los términos claves del trabajo de suficiencia profesional.

Se mencionan también los materiales utilizados y se realiza una comparación entre las metodologías explicadas en el capítulo anterior; luego se elige una de ellas para diseñar el aplicativo web según las fases de la metodología que se aplicara. Así como el desarrollo del trabajo de suficiencia profesional.

**Capítulo IV** señalo los resultados que demuestran que se ha cumplido con los objetivos del proyecto, también menciono las discusiones y las aplicaciones de los resultados haciendo una comparación con los objetivos del presente trabajo. Por último, se mencionan las conclusiones y recomendaciones.

Por lo tanto: creo yo, que el esfuerzo realizado para el desarrollo de este trabajo de suficiencia profesional, me ha permitido obtener el presente informe que hago llegar a ustedes; el mismo que demuestra las practicas de la experiencia obtenida planteando soluciones que ayudara a mejorar la gestión documentaria, por lo que espero que el presente trabajo sea de mucha utilidad para investigaciones futuras, que se asemejen o parezca a esta.

#### **RESUMEN**

<span id="page-8-0"></span>El presente trabajo de Suficiencia Profesional se desarrolló con la finalidad de mejorar la atención a los usuarios y a su vez agilizar el proceso de gestión documentaria, haciendo que este proyecto sea de mucha ayuda para los usuarios de la Municipalidad provincial de Pachitea, es por ello que el presente trabajo está enfocado especialmente a las consultas realizadas antes, durante y después del trámite de documentos.

El análisis realizado dentro de la Unidad de Tramite Documentario permitieron extraer información y poder encontrar una problemática, en la cual surge la oportunidad de poder desarrollar un sistema de trámite documentario, la cual permitió dar solución a dicha problemática.

En el presente trabajo de investigación sobre el "desarrollo del Sistema de Tramite Documentario Web para la Gestión Documentaria en la Municipalidad Provincial de Pachitea - 2019", decidí desarrollar un sistema amigable, para que así sea mucho más fácil realizar el seguimiento de un expediente que se encuentra en trámite, ya que si el usuario cuenta con internet en casa o en su dispositivo móvil podrá hacer el seguimiento de su expediente sin la necesidad de acercarse a la entidad.

Para el desarrollo del mismo se eligió trabajar en el lenguaje de programación PHP utilizando LARAVEL, VUE y MSQL el cual permitirá que el entorno sea mejor debido a que ofrecen herramientas que con muchas ventajas.

## **Palabras Claves:**

Sistema web Archivo de Gestión Gestión Documento **Expediente** Lineamientos Documentados Tramite documentario

## **ABSTRACT**

<span id="page-10-0"></span>The present work of Professional Proficiency was developed with the purpose of improving the attention to the users and at the same time speeding up the document management process, making this project very helpful for the users of the provincial Municipality of Pachitea, that is why The present work is especially focused on the consultations made before, during and after the processing of documents.

The analysis carried out within the Documentary Processing Unit allowed to extract information and to find a problem, in which the opportunity arises to be able to develop a document processing system, which allowed to solve this problem.

In the present research work on the "development of the Web Documentary Processing System for Documentary Management in the Provincial Municipality of Pachitea - 2019", I decided to develop a friendly system, so that it is much easier to track a file that It is in process, since if the user has internet at home or on his mobile device, he will be able to track his file without the need to approach the entity.

To develop it, we chose to work in the PHP programming language using LARAVEL, VUE and MSQL which will allow the environment to be better because they offer tools that have many advantages.

Keywords:

Web system Management File Document Management Case file Documented Guidelines Documentary procedure

# **CAPITULO I ASPECTOS DE LA ENTIDAD RECEPTORA**

## <span id="page-11-2"></span><span id="page-11-1"></span><span id="page-11-0"></span>**1.1 NOMBRE O RAZÓN SOCIAL:**

Municipalidad Provincial de Pachitea

## <span id="page-11-3"></span>**1.2 RUBRO:**

Entidad del Estado encargado de gobernar a una determina población.

## <span id="page-11-4"></span>**1.3 UBICACIÓN / DIRECCIÓN:**

Esta institución Pública se encuentra ubicado en el departamento de Huánuco, provincia de Pachitea, distrito de Panao.

La dirección de la sede central es el Jirón Espinar N° 121 al frente de la Plaza de Armas de la ciudad de Panao.

## <span id="page-11-5"></span>**1.4 RESEÑA:**

La Municipalidad Provincial de Pachitea fue creada hace 100 años, y está al servicio del distrito de Panao como capital de provincia y de sus tres distritos que lo conforman, a continuación se muestra la lista de personas que tuvieron como cargo la Alcaldía del distrito de Panao, capital de la Provincia de Pachitea, Departamento de Huánuco.

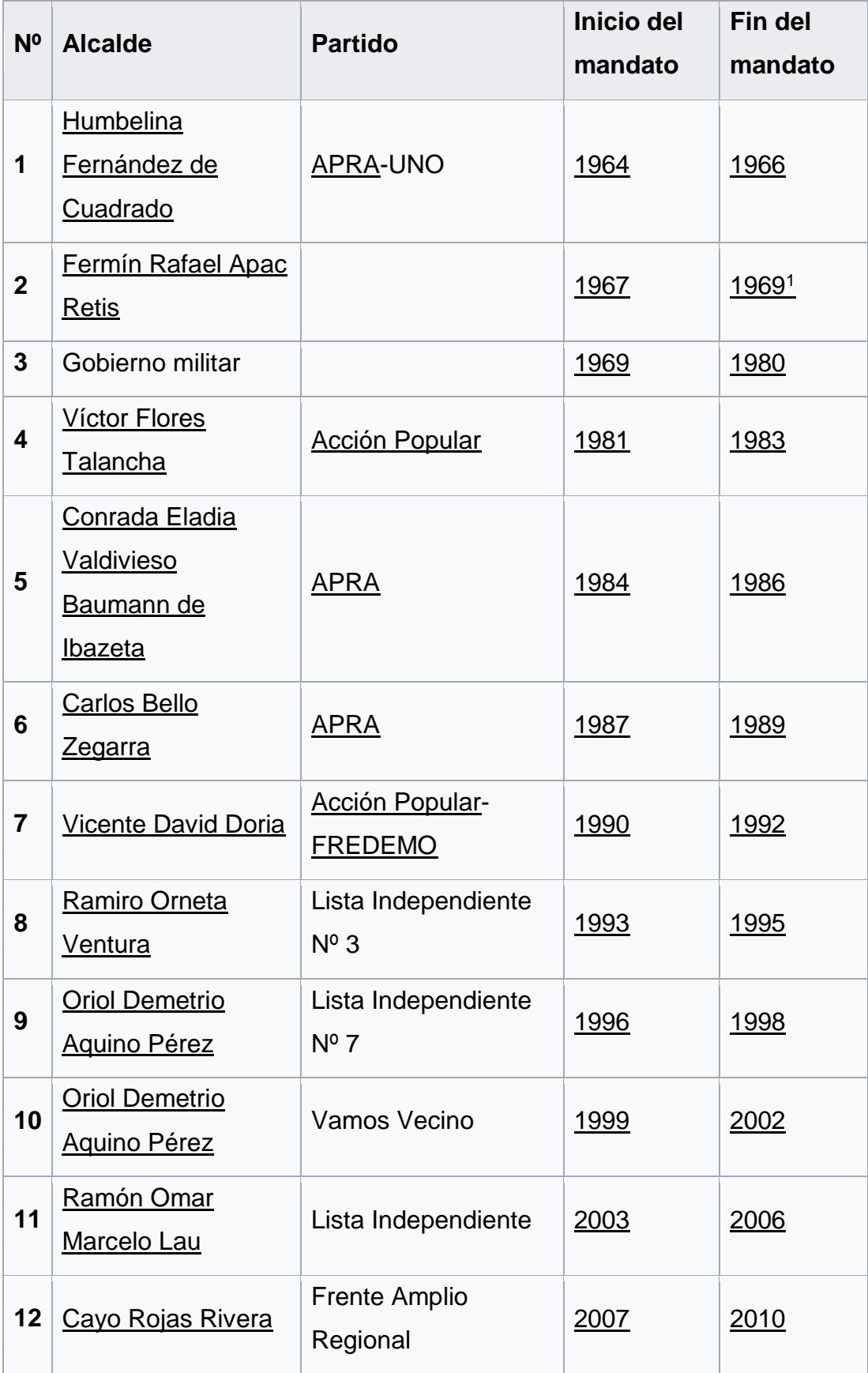

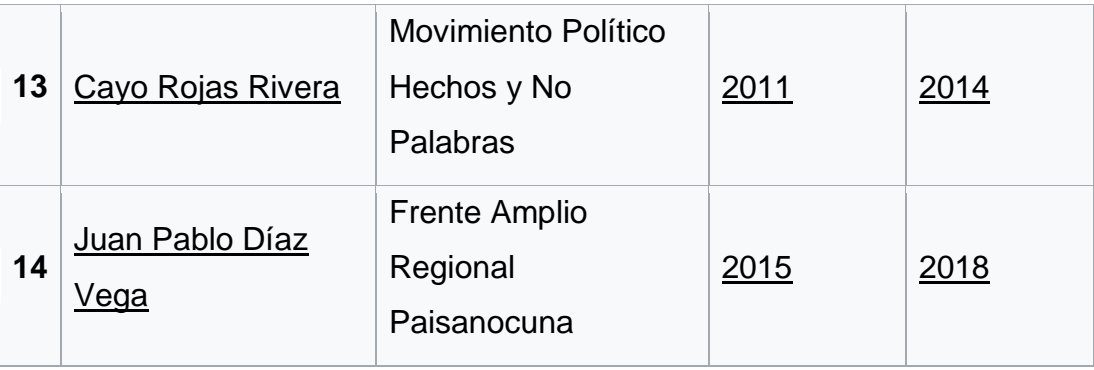

Datos obtenidos de: [https://es.wikipedia.org/wiki/Anexo:Alcaldes\\_de\\_Panao](https://es.wikipedia.org/wiki/Anexo:Alcaldes_de_Panao)

La Provincia de Pachitea fue creada mediante Ley Nº 2889 del 29 de noviembre de 1918, en el gobierno del Presidente José Pardo y Barreda.

## LEY N°2889

Artículo 1. °- Créase en el Departamento de Huánuco la Provincia de Pachitea, la cual estará formada por los distritos de Panao, Umari, Molino, Chaglla y Pozuzo.

Artículo 2.°- El distrito de Panao estará constituido por la villa de su nombre, que será la capital de la Provincia; los pueblos de Yanuna, Huarapatay, Tomayrica y Allpamarca; y las aldeas, caseríos y haciendas comprendidas dentro de la jurisdicción de estos pueblos.

El distrito de Umari estará formado: por el pueblo de su nombre, cuya capital será; por los pueblos de Pinquiray y Cochas, los caseríos de su jurisdicción y los fundos San Marcos y Yanamayo.

El distrito de Molino lo compondrán: el pueblo del mismo nombre, que será la capital, los pueblos de Callagán, Cajón y Naupamarca; y las aldeas y caseríos comprendidos bajo su jurisdicción. El distrito de Chaglla estará constituido por el pueblo de su nombre, que será la capital; los pueblos de Huanday Muña y Huacachi; los fundos Corma, Cormilla, Pampamarca, Pagratay y Santo Domingo, y las aldeas que quedan bajo su jurisdicción. El distrito de Pozuzo estará formado: por el pueblo de su nombre; los caseríos de Cueva Blanca, Yanahuanca, Huancabamba, Tilingo y Prusia; el puerto fluvial de Mairo y los fundos y aldeas que estén bajo su jurisdicción en el actual departamento de Huánuco.

Artículo 3. °- Los límites de la nueva provincia, serán la línea actual de separación entre los departamentos de Huánuco, San Martín, Loreto y Junín; las altas cumbres que separan los territorios de Panao con Ambo y Huánuco hasta encontrar el río San arcos y el curso de Huallaga hasta la intersección de los límites con San Martín.

Artículo 4. °- El número, los sueldos y dotaciones de los funcionarios de la provincia de Pachitea en lo político y judicial, serán los mismos con que actualmente cuenta la provincia de Ambo, a cuyo efecto se consignarán las partidas respectivas en el Presupuesto General de la República.

En la actualidad el alcalde es el señor Ridel Barrueta Arostegui, junto a sus regidores, funcionarios y demás trabajadores de este municipio buscan el desarrollo de esta provincia poniendo en práctica toda su capacidad de gestión para poder conseguir el progreso de esta ciudad.

## **CAPITULO II**

## **ASPECTOS DEL AREA O SECCION**

<span id="page-15-1"></span><span id="page-15-0"></span>La Unidad de Trámite Documentario, se encarga de dirigir las acciones y actividades administrativas orientadas a dirigir, supervisar y administrar los documentos de la entidad; así como la orientación al ciudadano sobre los trámites, procedimientos y servicios públicos que brinda la municipalidad. Está a cargo de un servidor público denominado Jefe de Unidad; depende funcional y administrativamente de la Gerencia de Secretaria General.

Son funciones de la Unidad de Trámite Documentario:

- Recibir, procesar, distribuir la documentación presentada ante la municipalidad, formular observaciones y entregar resultados, según corresponda, conforme con las normas contenidas en la Ley de Procedimientos Administrativo General y el T.U.P.A. de la municipalidad según corresponda.
- Llevar el registro de ingreso de los documentos presentados ante la municipalidad.
- Orientar al administrado en la presentación de sus solicitudes, formularios y brindar información sobre los procedimientos iniciados por aquellos.
- Proponer acciones para integrar y mejorar el sistema único de trámite documentario.
- Absolver consultas de los usuarios sobre la ubicación de sus documentos y expedientes en las diferentes áreas de la Municipalidad.
- Organizar el sistema de orientación al público, asesorándolos de manera correcta en los trámites que vienen a realizar.
- Otras funciones que le asigne la Secretaría General en el ámbito de su competencia.

## **CAPITULO III**

## <span id="page-16-0"></span>IDENTIFICACION DE LA SITUACION PROBLEMÁTICA

## <span id="page-16-2"></span><span id="page-16-1"></span>**3.1. PROBLEMA DE INVESTIGACIÓN:**

## <span id="page-16-3"></span>**3.1.1 DESCRIPCIÓN DEL PROBLEMA:**

En esta provincia la gran mayoría de la población, tienen una infinidad de problemas, reclamos, o permisos de diversos tipos, los mismos que exige ser presentados por escrito ante la Municipalidad Provincial de Pachitea, por lo que llegan una gran cantidad de documentos que recibe el encargado de la Unidad de Mesa de Partes para ser atendidos según el orden de llegada o la simplicidad de dicho pedido.

La Municipalidad Provincial de Pachitea es una institución pública encargada de velar el bienestar de sus pobladores, escuchar sus demandas y sus reclamos, también el de brindar diferentes servicios a los ciudadanos y administrados.

Por ello la Municipalidad tiene un área o unidad de Trámite Documentario (mesa de partes) que pertenece a la Gerencia de Secretaria General, es el área que supervisa la recepción de documentos que llegasen a la entidad, el responsable de esta unidad inicia el proceso de trámite según el documento de gestión TUPA, es ahí donde se encuentran descritos la mayoría de los procedimientos y los plazos que va tomar este proceso.

Al mismo tiempo se observa que cada expediente cuenta con una cantidad diferente de requisito, lo que es adjuntado por el usuario al momento de que ingrese en mesa de partes. Así mismo, existen documentos de invitación a reuniones, evento o a un acto conmemorativo, los cuales también ingresan por mesa de partes y tiene que seguir su trámite.

La Municipalidad Provincial de Pachitea, presenta un problema con la gestión documentaria, dicho proceso se desarrolla de forma manual, haciendo las anotaciones en un cuaderno, por lo que el tiempo de respuesta a un documento en trámite toma mucho tiempo, en algunos casos ni son atendidos, lo que conlleva a una incomodidad del usuario, lo cual requiere que los procesos sean un poco más rápidos. En vista a esta problemática se pretende desarrollar un Sistema de Tramite Documentario Web, cuyo objetivo sea administrar los documentos, desde su registro hasta su resolución y derivación al archivo final. El sistema debe contar con herramientas de registro, búsqueda y digitalización de documentos, también debe de evitar los procesos redundantes y realizar una gestión eficiente de seguimiento de la hoja de ruta de cada documento.

## <span id="page-17-0"></span>**3.1.2 FORMULACIÓN DEL PROBLEMA**

En vista que la cantidad promedio de expedientes que ingresan mensualmente a la Municipalidad Provincial de Pachitea es de 850, y que sabiendo que el registro y seguimiento se realiza de forma manual, es por ello que formulo las siguientes preguntas con relación a la problemática encontrada dentro de la gestión edil.

## **3.1.2.1 PROBLEMA GENERAL:**

- ¿El desarrollo de un Sistema de Tramite Documentario Web en la Municipalidad Provincial de Pachitea permitirá que la Gestión de Tramite Documentaria sea eficiente?

## **3.1.2.2 PROBLEMAS ESPECÍFICOS:**

a.- ¿El desarrollo de un Sistema de Tramite Documentario web en la Municipalidad Provincial de Pachitea será una herramienta útil para gestionar el proceso de tramite documentario?

b.- ¿El desarrollo de un Sistema de Tramite Documentario web en la Municipalidad Provincial de Pachitea permitirá la búsqueda y seguimiento de los expedientes en trámite en forma oportuna?

### <span id="page-18-0"></span>**3.1.3. OBJETIVO GENERAL**

Desarrollar un Sistema de Gestión Documentaria web que permita que la Gestión Documentaria agilice el proceso de tramite documentaria la Municipalidad Provincial de Pachitea.

## <span id="page-18-1"></span>**3.1.4. OBJETIVOS ESPECÍFICOS**

Desarrollar un sistema de Gestión Documentaria que permita contribuir a un servicio de calidad y oportuno a l ciudadano.

Desarrollar un Sistema de Gestión Documentaria Web que permita automatizar el proceso de la gestión documentaria en la Municipalidad Provincial de Pachitea.

Desarrollar un Sistema de Gestión Documentario Web que permita realizar búsquedas y seguimientos de los documentos que son tramitados en la Municipalidad Provincial de Pachitea.

## <span id="page-19-0"></span>**3.1.5. JUSTIFICACIÒN DE LA INVESTIGACIÒN**

### *3.1.5.1.* **JUSTIFICACIÓN TEÓRICA**

El presente trabajo de Suficiencia Profesional me permitió conocer que los sistemas informático de trámite documentario tiene un papel importante dentro de la gestión edil; pero no es suficiente si no se tiene un proceso claro y definido, que permita que futuras propuestas de desarrollo estén enmarcados en una base teórica y conceptual sostenible.

Beltrán, Carmona, Carrasco, Rivas & Tejedor (2009) sostienen que no se puede considerar que un sistema de gestión tenga un enfoque basado en procesos pese a que aun disponiendo de un buen mapeo de procesos y diagramas de los procesos coherentes, el sistema no se preocupa por conocer sus resultados.

#### **3.1.5.2. JUSTIFICACIÓN**

**Científica:** Según Bunge, (1995). los diferentes problemas detectados, y analizados dentro de la Municipalidad Provincial de Pachitea, con relación a los procesos de Gestión Documentaria, se prefirió desarrollar un Sistema de Trámite Documentario Web, el cual se diseñara empleando metodologías de desarrollo, normas establecidas por el Estado Peruano y estrategias de investigación. "Lo que hoy se llama método científico No es ya una lista de recetas para dar con las respuestas correctas a las preguntas científicas, sino es el conjunto de procedimientos por los cuales se plantean los problemas científicos y se ponen a prueba las hipótesis científica"

**Tecnológica**: El presente Proyecto estará desarrollado bajo una Arquitectura de tres Capas, usando el lenguaje de programación PHP el cual es un lenguaje de programación orientado a objetos, y está construido a partir de lenguajes orientados a objetos anteriores, como C++, JAVA, pero no pretende ser compatible con ellos sino ir mucho más lejos, añadiendo nuevas características como recolección de basura, programación multicapas y manejo de memoria a cargo del lenguaje.

Según Sánchez (2004), Una de sus características resaltantes es la portabilidad la cual es una de las claves para el desarrollo de Java, es decir para lograr que las aplicaciones se escriban una sola vez, es decir sin la necesidad de modificarse para que pueda funcionar en diferentes plataformas.

Esta independencia se alcanza tanto a nivel de código fuente (similar a C++) como a nivel de código binario. La solución adoptada fue compilar el código fuente para generar un código intermedio (bytecodes) igual para cualquier plataforma. La JVM (Máquina Virtual de Java2), donde prevalece el intérprete Java, sólo tiene que interpretarlos. Se utilizara un Gestor de Base de Datos MYSQL lo que permite la manipulación de los datos de manera ágil, rápida, e interactiva con el usuario se usará también un entorno de desarrollo o IDE (integrated development environment).

Para todo tipo de tecnologías Java permite la codificación de programas en C, C++ y otros (aunque está pensado para Java) llamado NetBeans, permitiendo integrar y manejar la información necesaria para el control y seguimiento de expedientes de la Gestión de Trámite Documentario en la Municipalidad Provincial de Pachitea. El presente trabajo, tiene la finalidad de contribuir al buen desempeño de la Municipalidad Provincial de Pachitea, proporcionándoles una herramienta Tecnológica que les permita realizar con más rapidez las actividades, procesos y procedimientos ayudándoles a mejorar la obtención, manejo, orientación y dirección de la información.

Las Municipalidades son Instituciones del estado, con personería jurídica, facultada para ejercer el gobierno de un distrito o provincia, promoviendo la satisfacción de las necesidades de la población y el desarrollo de su ámbito. Están considerados como la entidad que agrupa tres componentes interrelacionados: La población, el territorio y la organización local. En tanto el Concejo Municipal, constituye un órgano de gobierno municipal que cumple las funciones normativas y de fiscalización, integrado por el alcalde (sa) y los(as) regidores(as). La misión de la municipalidad está contenido en la Ley Orgánica de Municipalidades (2003), que establece que su finalidad se define en tres elementos: de los cuales se mencionará el 2do: Ser una instancia promotora del desarrollo integral sostenible.

## **3.1.5.3 JUSTIFICACIÓN PRÁCTICA**

El presente trabajo será de mucha utilidad porque va resolver los problemas que existen dentro de la gestión documentaria, en la cual se podrá identificar y dar alternativas de solución que optimice los procesos que retardan la atención de los documentos.

Este sistema de tramite documentaria web estará a disposición de la Unidad de Trámite Documentario y a la vez de las otras oficinas, Gerencias y Subgerencias de la Municipalidad Provincial de Pachitea, por estar desarrollado en la modalidad de Cliente-Servidor es de mucha utilidad para la gestión edil disponer de la información, que conlleva a mejorar el proceso de trámite documentario de manera rápida y segura.

## <span id="page-21-0"></span>**3.1.6 LIMITACIONES DE LA INVESTIGACIÓN**

En el presente trabajo se percibieron dificultades como por ejemplo la falta de apoyo o de dar facilidades al momento de realizar la

22

investigación, ya que los funcionarios de esta entidad son muy recelosos con sus documentos y no permiten que se pueda manipular ya que ellos piensan que es de tipo confidencial.

Otras limitación encontrada es integrar firma digital al sistema desarrollado ya que para poder integrar se necesita más tiempo de lo planificado.

### <span id="page-22-0"></span>**3.1.7 VIABILIDAD DE LA INVESTIGACIÓN**

El presente trabajo de suficiencia Profesional considero yo que es viable porque permitirá dar solución a los problemas encontrados dentro de los procesos que existen en un trámite de expedientes; además, será de mucha utilidad porque permitirá a los usuarios realizar consultas desde su propio hogar o de cualquier parte del país sin la necesidad de acercarse personalmente a esta entidad.

## <span id="page-22-1"></span>**3.2. MARCO TEÓRICO**

## <span id="page-22-2"></span>**3.2.1. ANTECEDENTES DE LA INVESTIGACIÓN**

#### **NACIONALES:**

La tesis de Osorio (2016) expone de cómo la falta de seguimiento y agilidad a los trámites documentarios, refleja la mala imagen que han creado hacia la institución; princialmente en la demanda de atender a los ciudadanos a través de encuestas realizadas que reflejan la incomodidad que se da al momento de solicitar un servicio y no recibir en el tiempo indicado a raíz de la aglomeración de documentos, se pierden o se traspapelan, gracias al registro manual y falta de responsabilidad de las personas encargadas. De acuerdo a este estudio se desarrolló un Sistema de Registros para mejorar los procesos de trámite documentario, lo que da como resultado el

mejoramiento del desempeño laboral y la optimización o mejora de la atención a la ciudadanía.

Según Carrera (2009) en la tesis "Análisis y diseño de un sistema de trámite de documentos de pago de proveedores vía intranet", Pontificia Universidad Católica del Perú, propone el análisis y diseño de un sistema de trámite de documentos de pago a proveedores vía Intranet, que puede ser implementado en cualquier institución organizada en unidades. La organización de este documento, guía al lector en el conocimiento gradual del problema, el análisis y diseño de la alternativa de solución.

El sistema brinda las siguientes funcionalidades:

- Registro de documentos en la institución vía Intranet a través de una interfaz de usuario amigable e intuitivo, generándose lo que en adelante denominaremos:

- "documento de trámite"; aquí se define el flujo de aprobación que debe seguir el documento.

- Registro del documento digitalizado, el cual se adjunta al documento de trámite, para evitar el tránsito a través de las oficinas de la institución para su aprobación.

- Aprobación del documento de trámite en cada nivel del flujo, a cargo de la unidad correspondiente.

- Devolución del documento de trámite, en caso se encuentre algún dato erróneo cuando el flujo que está siguiendo el documento deba ser cambiado.

- Anulación del trámite del documento, en caso el documento no deba continuar el trámite y deba ser devuelto al proveedor.

- Contabilización y reversión de la contabilización del documento de trámite.

- Interfaz con el sistema de pagos institucional, lo que permitirá conocer el estado del trámite de los documentos de pago a proveedores en dicho sistema.

- Búsqueda de documentos de trámite, según el perfil de cada usuario.

- Envío y recepción de los documentos físicos, a través de lo que en adelante se denominará "lote de documentos".

- Búsqueda de lotes de documentos, según el perfil de cada usuario.

- Extranet de proveedores, la cual permitirá que los proveedores puedan consultar el estado del trámite de los documentos de pago que ha emitido a la institución.

En la tesis de Arteaga y Huamaní (2013) plantean un apoyo en el trámite documentario, mediante un sistema en el módulo de seguimiento y de control de documentos, lo cual consiste en una serie de formas y reportes que le ayudan al personal de una dependencia a controlar de una manera sencilla los documentos que se gestionan.

Además indica que mejoran los trámites realizados en el municipio, así cómo se logra un mejor manejo de toda la información existente, que asegura un control exacto y un archivo de datos de todos los documentos expedidos por la municipalidad, lo que logrará búsquedas más rápidas, evitará pérdida de información y generará reportes cada cierto periodo de todos los documentos que expiden en el área.

Calmet (2014), en su tesis demuestra la productividad, eficacia y eficiencia en la búsqueda y recuperación de expedientes y acceso rápido y seguro a la información reduciendo tiempos de búsqueda de información y por consiguiente de respuesta mediante la implementación de un de Sistema Web de Trámite Documentario.

En la tesis de Tapia y Silva (2014) desarrollan un software para tener toda la documentación en un solo sistema con las mismas reglas, descripción, creación y clasificación de toda la documentación para una rápida búsqueda y agilizar las tareas dentro de la municipalidad y de

25

respuestas al ciudadano. Además, al ser ya un documento electrónico también se gana tiempo evitando todo el proceso de archivamiento de los documentos físicos.

Ibérico (2013) en su tesis propone la sistematización del proceso del trámite documentario basado en firma digital para la entidad pública PEAM (Proyecto Especial Alto Mayo) en Moyobamba, de esta forma se estandarizó la documentación contribuyendo al control del trámite documentario y ahorrando tiempo de búsqueda de documentos.

#### **INTERNACIONALES**

Morán (2015) en su tesis, implementa una aplicación de control de trámites para las Carreras de Ingeniería en Sistema Computacionales e Ingeniería en Networking y Telecomunicaciones de la Facultad de Ciencias Matemáticas y Físicas de la Universidad de Guayaquil, basándose en categorías de los mismos (Tipos de trámites) y que permiten resolver con efectividad las solicitudes realizadas para que puedan ser entregadas a tiempo razonable, considerando la complejidad de cada tipo de trámite.

De Dios, Cano, García y Raposo (2015) diseñaron un sistema para el trámite documentario para organizaciones cubanas, teniendo en cuenta la importancia de la conservación del patrimonio documental en las organizaciones; como resultado se obtuvo que el sistema cumplía con las necesidades del usuario.

#### <span id="page-25-0"></span>**3.2.2. BASES TEORICAS:**

## **Evolución histórica de los sistemas de información de trámite documentario**

Según (Sandoval, 2009), A principios de los sesenta, los empresarios dieron una tendencia a la utilización de las computadoras, al percibir

que las mismas llevarían una gran revolución, la cual estamos viviendo actualmente y que ha sido catalogada como la revolución informática.

Así pues, el avance tecnológico de la computación ha alterado la cotidianidad de la sociedad y ha cambiado los modos de proceder e inclusive de vivir, por cuanto se ha concebido a la computadora como una herramienta indispensable para la realización de tareas y solución de problemas, tanto así, que sin ella en la actualidad 1as actividades colapsarían.

En las organizaciones modernas, el ingreso, creación y envió de documentos es una tarea de ejecución diaria. La administración del flujo de estos documentos y la ubicación de los mismos se ha convertido en una tarea enorme, si no imposible.

En la gran mayoría de instituciones el trámite documentario se realiza de forma manual, pero existen algunas instituciones estatales y privadas que ya cuentan con sistemas de trámite documentario sistematizado.

La mayoría desarrollados por empresas de software, generalmente estos sistemas se dedican solo manejar el seguimiento de documentos dentro de la institución, permitiendo así disminuir el tiempo promedio en el trámite o atención de un documento, debido a que se eliminan tareas repetitivas, se evitan olvidos y/o documentos extraviados, ubican rápidamente un documento ya sea que se encuentre este en trámite o con su proceso concluido y ya almacenado, ahorrando tiempo de búsquedas al no tener que sumergirse en voluminosos archivos físicos para ubicar un determinado documento.

Una de las direcciones de esta evolución ha sido el intento por automatizar las actividades cotidianas con ayuda de Tecnologías de Información (Information Technologies. IT's; por sus siglas en inglés). Es así como las organizaciones de diferentes sectores incorporan tecnología para la realización de su proceso de trámite documentario con el fin de obtener dicha automatización y mejorar los resultados en el proceso de trámite documentario y objetivos del negocio.

Como consecuencia de lo anterior, las organizaciones actualmente poseen sistemas de información de trámite documentario con el fin de organizar, automatizar y ejecutar su proceso.

## **LOS SISTEMAS EN LAS ORGANIZACIONES**

Según (Sandoval, 2009), Toda organización es un sistema social, cuya estructura refleja de qué manera, ésta interactúa con el medio ambiente. En tanto es sistema, dependen de los subsistemas que la componen y los condiciona, puesto que les impone su propósito. Es útil reconocer estos subsistemas y cómo interactúan entre sí, para poder juzgar la coordinación que es precisa entre ellos y poder actuar con oportunidad e introducir los cambios correspondientes.

#### **Aplicación de Sistemas Documentarios en Municipalidades**

a) Ventajas

Para llevar una mejor productividad de una institución, disminuir tiempo, agilizar las respuestas de los trámites de documentos y ubicarlos, genera un malestar en los administrativos y ciudadanos.

La implementación de un sistema de Gestión Documental mitiga las incidencias y optimiza la gestión de los procesos de documentos físicos incrementando y mejorando la relación entre ciudadanos y personal municipal.

#### **Metodología Extreme Programming**

Según los conceptos de Ramírez y Flórez (2014) sostienen que XP una metodología ágil centrada en potenciar las relaciones interpersonales como clave para el éxito en desarrollo de software, promoviendo el trabajo en equipo, preocupándose por el aprendizaje de los desarrolladores, y propiciando un buen clima de trabajo. XP se define como especialmente adecuada para proyectos con requisitos imprecisos y muy cambiantes, y donde existe un alto riesgo técnico.

Según Cadavid, Martínez y Morales (2013) Las 12 prácticas de la metodología XP se derivan de sus valores y principios y están enfocadas a darle solución a las actividades básicas de un proceso de desarrollo de software, estas son:

- **Planificación Incremental**
- **Entregas frecuentes**
- **Integración continua**
- Estándares de codificación
- **Propiedad colectiva**
- **Programación en parejas**
- 40 horas semanales
- Diseño simple
- Refactorización
- Metáfora de negocio
- Cliente in situ
- Test

Según (Gallardo, 2015), la metodología de programación extrema - XP se basa en 5 valores: retroalimentación continua entre el cliente y el equipo de desarrollo; comunicación fluida y respeto entre todos los participantes; simplicidad en las soluciones implementadas y valentía para enfrentar los cambios.

Según Joskowicz (2013) las fases del proceso de XP son las siguientes:

#### **Fase de exploración**

En esta fase se define el alcance general del proyecto. El cliente define lo que necesita mediante la redacción de sencillas "historias de usuarios". Los programadores estiman los tiempos de desarrollo en base a esta información. Esta fase dura un par de semanas, y el resultado es una visión general del sistema, y un plazo total estimado.

#### **Fase de planificación**

La planificación es una fase corta, en la que el cliente, los gerentes y el grupo de desarrolladores acuerdan el orden en que deberán implementarse las historias de usuario, y, asociadas a éstas, las entregas. El resultado de esta fase es un Plan de Entregas, o "Release Plan".

#### **Fase de iteraciones**

Es la fase principal en el ciclo de desarrollo de XP. Las funcionalidades son desarrolladas en esta fase, generando al final de cada iteración un entregable funcional que implementa las historias de usuario asignadas a la iteración. Las iteraciones son también utilizadas para medir el progreso del proyecto. Una iteración terminada sin errores es una medida clara de avance.

#### **Fase de puesta en producción**

Si bien al final de cada iteración se entregan módulos funcionales y sin errores, puede ser deseable por parte del cliente no poner el sistema en producción hasta tanto no se tenga la funcionalidad completa. En esta fase no se realizan más desarrollos funcionales, pero pueden ser necesarias tareas de ajuste.

### **AGILE UNIFIED PROCESS (AUP)**

El Proceso Unificado Ágil de Ambler (2015) es considerado también como Agile Unified Process (AUP) en inglés, es una versión simplificada del Proceso Unificado de Rational (RUP). Este describe de una manera simple y fácil de entender la forma de desarrollar aplicaciones de software de negocio usando técnicas ágiles y conceptos que aún se mantienen válidos en RUP. A continuación se hace mención a las fases de la metodología AUP.:

#### **Fase de Iniciación**

En esta fase se define el alcance del proyecto, los riesgos, financiación y la factibilidad del proyecto.

#### **Fase de Elaboración**

Se identifica la arquitectura y el equipamiento.

#### **Fase de Construcción**

En esta fase se construye el software operativo de forma incremental, se realiza el testeo del sistema.

## **Fase de Transición**

Se realiza la validación del sistema, de usuarios y la instalación del sistema.

Para Cúneo (2012) El ciclo de vida en proyectos grandes es serial mientras que en los pequeños es iterativo. En la figura 05 se puede observar el esquema de trabajo de AUP y las disciplinas son las siguientes:

- Modelado
- Implementación
- Prueba
- Despliegue
- Administración de la configuración
- Administración o gerencia del Proyecto
- Fntorno

#### **Diseño web adaptable (Responsive Web Design)**

Para Monzón (2015) Responsive web design para planificación y recomendación turística aplicando inteligencia correctiva este tipo de diseño es la capacidad de nuestra web de adaptarse a todos los dispositivos que la accedan (Móviles, tabletas, ordenadores, y otros) y visualizarse de manera óptima en cualquiera de ellos, esto va a hacer que nuestro sitio sea más usable para todo el mundo que lo visite y tenga más éxito.

Labrada y Salgado (2013) Sostienen que el diseño web receptivo tiene cuatro características importantes que son las siguientes:

El uso de un diseño fluido mediante cuadrículas flexibles, el cual se basa en proporciones y no en píxeles. Esto hace posible que el sitio web se visualice en distintas modalidades, según el dispositivo del que se trate.

Para Labrada y Salgado; (2013), la utilización de Media Queries, orientadas a configurar el ancho, alto y resolución dependiendo de las características del dispositivo donde se consulte el sitio. Por ejemplo, una consulta que responde con un ancho máximo de 450 píxeles estaría dirigida a los navegadores móviles solamente.

El autor menciona que el ancho de las imágenes, objetos, videos o medios similares es flexible y su tamaño se modifica por medio de porcentaje. Por ello, es aconsejable que se guarden en el tamaño más grande en que se mostrarán y su ancho máximo equivaldrá al 100 por ciento de su dimensión, considerando que el tiempo de carga de las mismas puede ser lento en dispositivos móviles.

De la misma manera el autor menciona que el tamaño de las fuentes tipográficas se establece en em2 en vez de píxeles; por lo tanto, su valor no es absoluto sino relativo y depende directamente del elemento padre que lo contiene.

Según Labrada y Salgado; (2013), la Metodología para el modelamiento que se utilizó fueron diagramas UML (Unified Modeling Language); asimismo, para la solución informática se usa la metodología de trabajo, basada en la Norma Técnica peruana 12207:2006. De igual manera, se tomó en cuenta los aspectos generales de la Metodología Métrica V3, para el desarrollo e implementación de sistemas informáticos, tomando en consideración que dicha metodología facilita la planificación, e1 contro1 y seguimiento de los proyectos, mejora del ratio coste / beneficio, optimiza la gestión de recursos, facilita 1a comunicación entre los participantes y facilita la evaluación de los proyectos.

#### **UML (Unified Modeling Language)**

Para el desarrollo de software orientado a objetos no basta usar un lenguaje de programación orientado a objetos. Sino que también es necesario realizar un análisis y diseño orientado a objetos. El modelado visual es la clave para realizar el análisis. Desde los inicios del desarrollo de software han existido diferentes metodologías para hacer esto del modelamiento, pero sin lugar a duda, el Lenguaje de Modelamiento Unificado (UML) puso fin a la guerra de metodologías.

#### **Definición de UML**

Según Valles Ojeda, (2010), UML (Unified Modeling Language) es un lenguaje que permite modelar, construir y documentar los elementos que forman un sistema software orientado a objetos.

UML entrega una forma de modelar cosas conceptuales como lo son procesos de negocio y funciones de sistema, además de cosas Concretas como lo son escribir clases en un lenguaje determinado, esquemas de base de datos y componentes de software reusables.

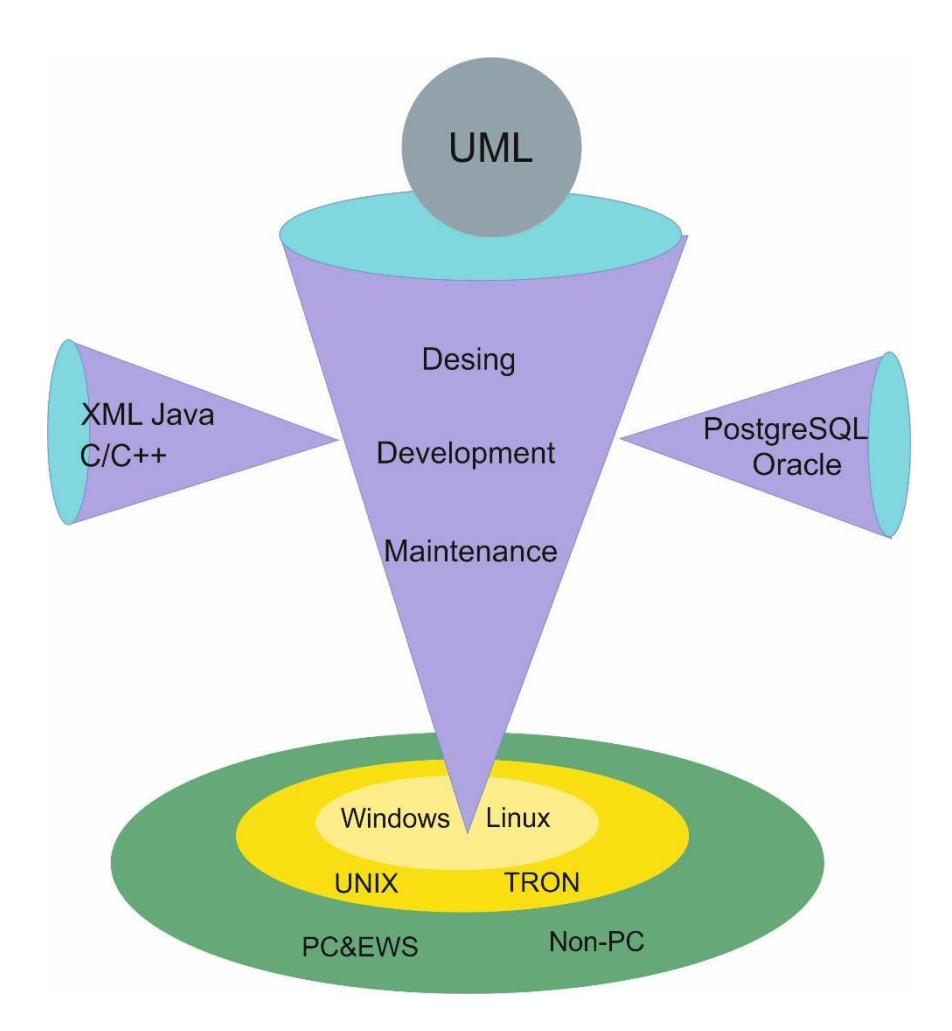

El UML es un lenguaje de modelado y no un método. La mayor parte de los métodos consisten, al menos en principio, en un lenguaje y en un proceso para modelar. El lenguaje de modelado es la notación (principalmente gráfica) de que se valen los métodos para expresar los diseños. El proceso es la orientación que nos dan sobre los pasos a seguir para hacer el diseño.

Para Valles Ojeda, (2010), el lenguaje de modelado es la parte más importante del método, es la clave para la comunicación; para poder analizar un diseño se necesita comprender el lenguaje de modelado; no el proceso que se siguió para lograr el diseño.

## **Características del UML**

- Desplegar los límites de un sistema, sus principales funciones mediante casos de uso y actores
- Representar la estructura estática de un sistema usando diagramas de clases
- Modelar los límites de un objeto con diagramas de estados
- Mostrar la arquitectura de la implementación física con diagramas componentes y de emplazamiento o despliegue.

### **Objetivos del UML**

Según Valles Ojeda, (2010), los diagramas se utilizan para dar diferentes perspectivas del problema según lo que nos interesa representar en un determinado momento, vale decir que en algunos casos no es necesario representar los nueve diagramas.

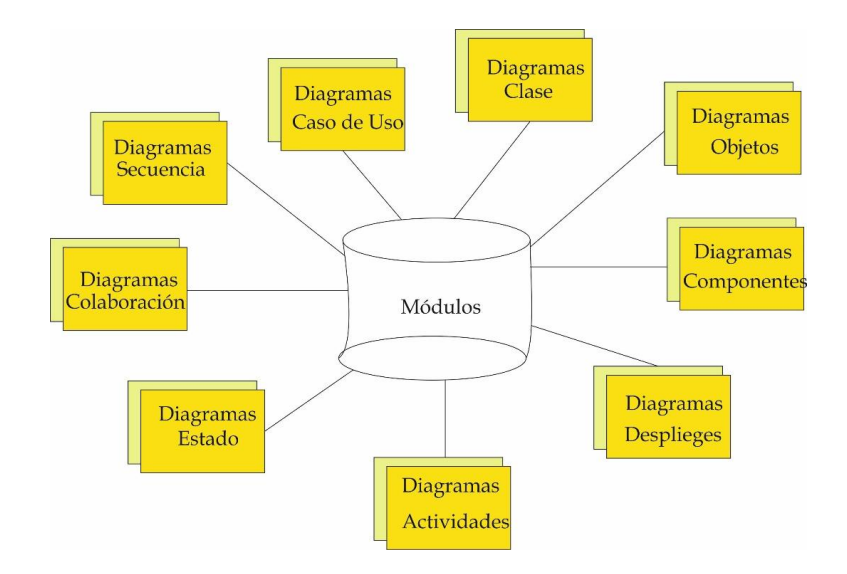

## **Diagrama de Caso de Uso**

Para Valles Ojeda, (2010), Un caso Diagrama de Casos de Uso puede existir tanto a nivel del Modelo de negocio como en el nivel de Modelo

de Construcción del Software. A nivel de negocio muestra el Caso de Uso del Negocio relacionado con los actores internos y externos de negocio.

A nivel de Sistema muestra la funcionalidad total del Sistema Software que se construye. El Diagrama de Casos de Uso a nivel de Sistema permite definir los privilegios del Sistema por actor, teniendo en cuenta aspectos de auditoría al considerar el módulo de identificación, como obligatorio.

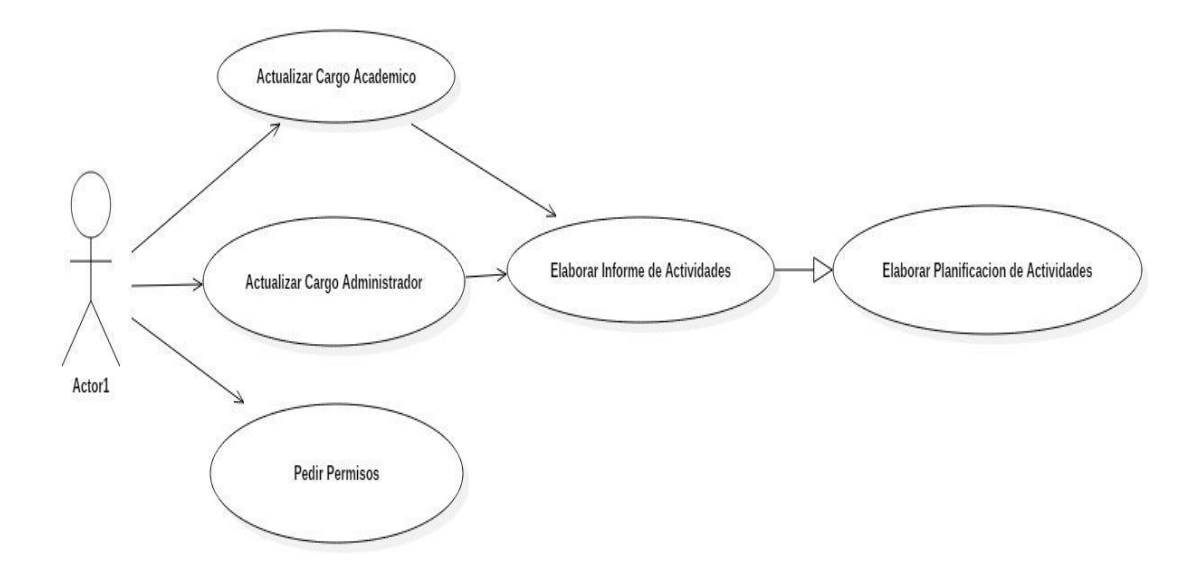

#### **Diagrama de Objetos**

Valles Ojeda, (2010), señala que en los diagramas de objetos muestra un conjunto de objetos (instancias de las clases) y sus relaciones.Modelan las instancias de elementos contendidos en los diagramas de clases, es decir las ocurrencias de cada elemento que constituye una clase, a cada uno de estos elementos se les llama objetos. Son como fotos instantáneas de los diagramas de clases.

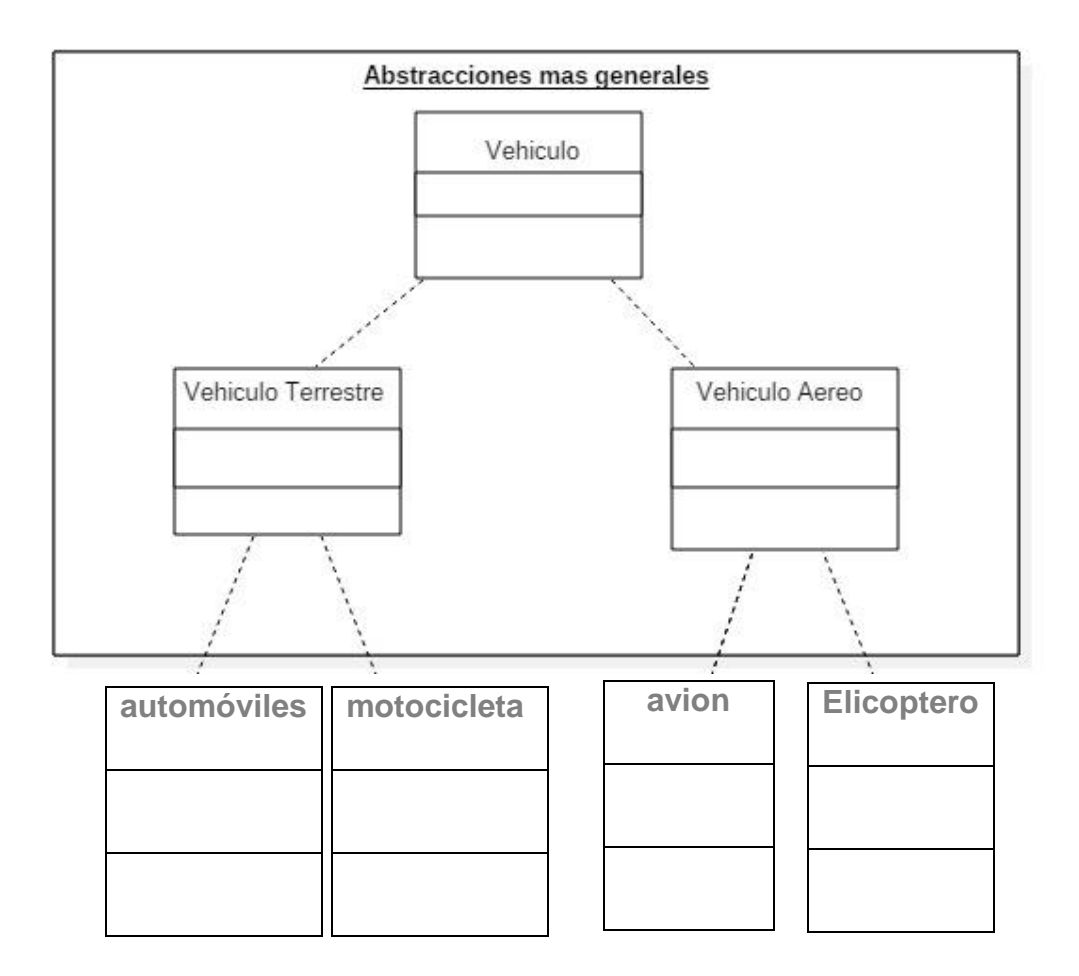

## **Diagrama de Secuencia**

Valles Ojeda, (2010), afirma que un diagrama de Secuencia muestra una interacción ordenada según 1a secuencia temporal de eventos. En particular, muestra los objetos participantes en la interacción y los mensajes que intercambian ordenados según su secuencia en el tiempo. El eje vertical representa el tiempo, y en el eje horizontal se colocan los objetos y actores participantes en la interacción, sin un orden prefijado. Cada objeto o actor tiene una línea vertical, y los mensajes se representan mediante flechas entre los distintos objetos.

El tiempo fluye de arriba abajo. Se pueden colocar etiquetas (como restricciones de tiempo, descripciones de acciones, etc.) bien en el margen izquierdo o bien junto a las transiciones o activaciones a las que se refieren.

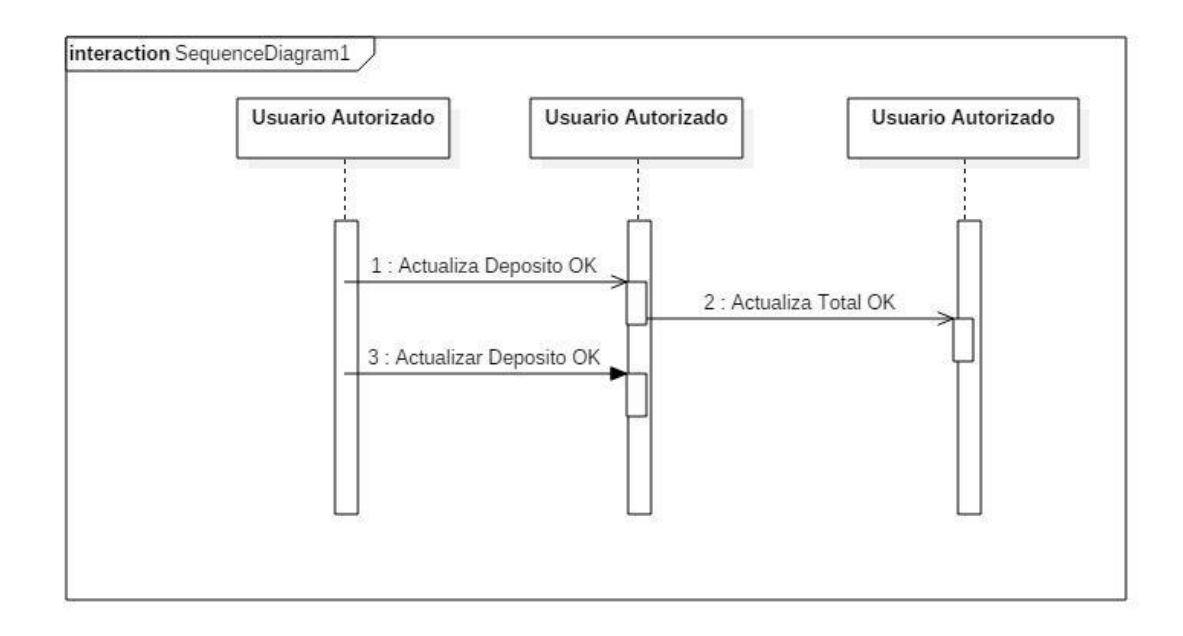

#### **Diagrama de Colaboración**

Para Valles Ojeda, (2010), Un Diagrama de Colaboración muestra una interacción organizada basándose en los objetos que toman parte en la interacción y los enlaces entre los mismos (en cuanto a la interacción se refiere). A diferencia de los Diagramas de Secuencia, los Diagramas de Colaboración muestran las relaciones entre los roles de los objetos. La secuencia de los mensajes y los flujos de ejecución concurrentes deben determinarse explícitamente mediante números de secuencia. Los diagramas de colaboración permiten mostrar mejor como se vinculan los objetos, a cambio de hacer más difícil observar el orden de ejecución, pues enumeran los mensajes en lugar de mostrar al tiempo como una dimensión, tal como lo hacen los diagramas de secuencia.

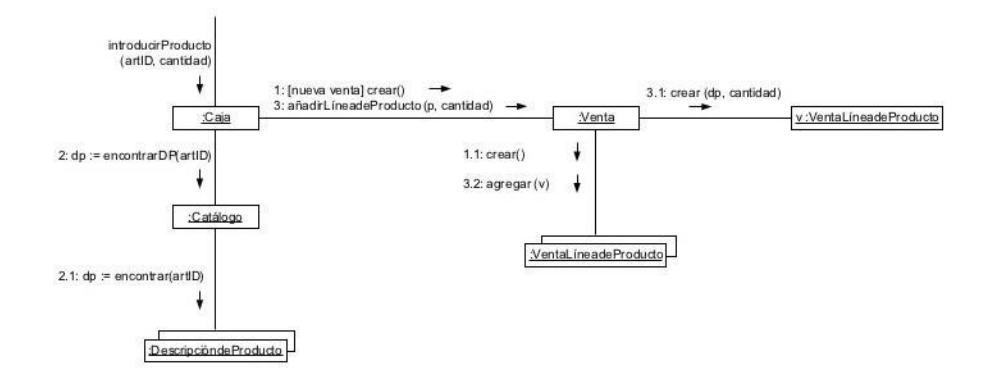

#### **Diagrama de Estado**

Para Valles Ojeda, (2010), Un Diagrama de Estados muestra 1a secuencia de estados por los que pasa bien un caso de uso, bien un objeto a lo largo de su vida, o bien todo el sistema. En él se indican qué eventos hacen que se pase de un estado a otro y cuáles son las respuestas y acciones que genera. En cuanto a la representación, un diagrama de estados es un gráfico cuyos nodos son estados y cuyos arcos dirigidos son transiciones etiquetadas con los nombres de los eventos. Capturan los cambios de estado que sufren los objetos en respuesta a eventos.

Los diagramas de clases y de objetos correspondientes, sólo muestran los aspectos estáticos pero no muestran como son afectados los objetos cuando ocurre algo. Sin embargo, estos comportamientos tienen que implementarse mediante software y representarlos en algún sitio, asegura que los desarrolladores no adivinen el comportamiento y produzcan software que satisfaga los requerimientos.

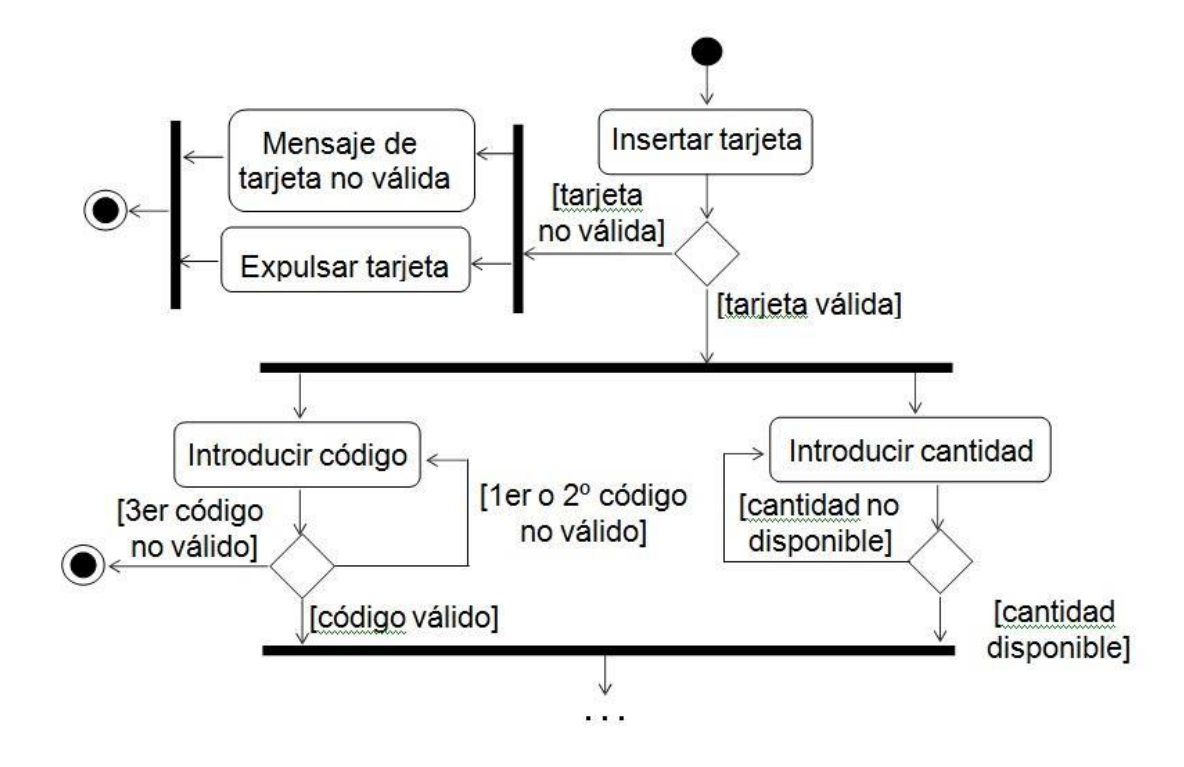

#### **Diagrama de Actividad**

Para Valles Ojeda, (2010), en fase de1 diagrama de actividades se muestra la realización de operaciones para conseguir un objetivo. Presentan una visión simplificada de lo que ocurre en un proceso, mostrando los pasos que se realizan.

Los diagramas de actividad, son una extensión de los diagramas de estado. Los diagramas de estado resaltan los estados y muestran las actividades que dan lugar a cambios de estado, mientras que los diagramas de actividad, resaltan justamente las actividades. Comúnmente los diagramas de actividad se utilizan en dos formas.

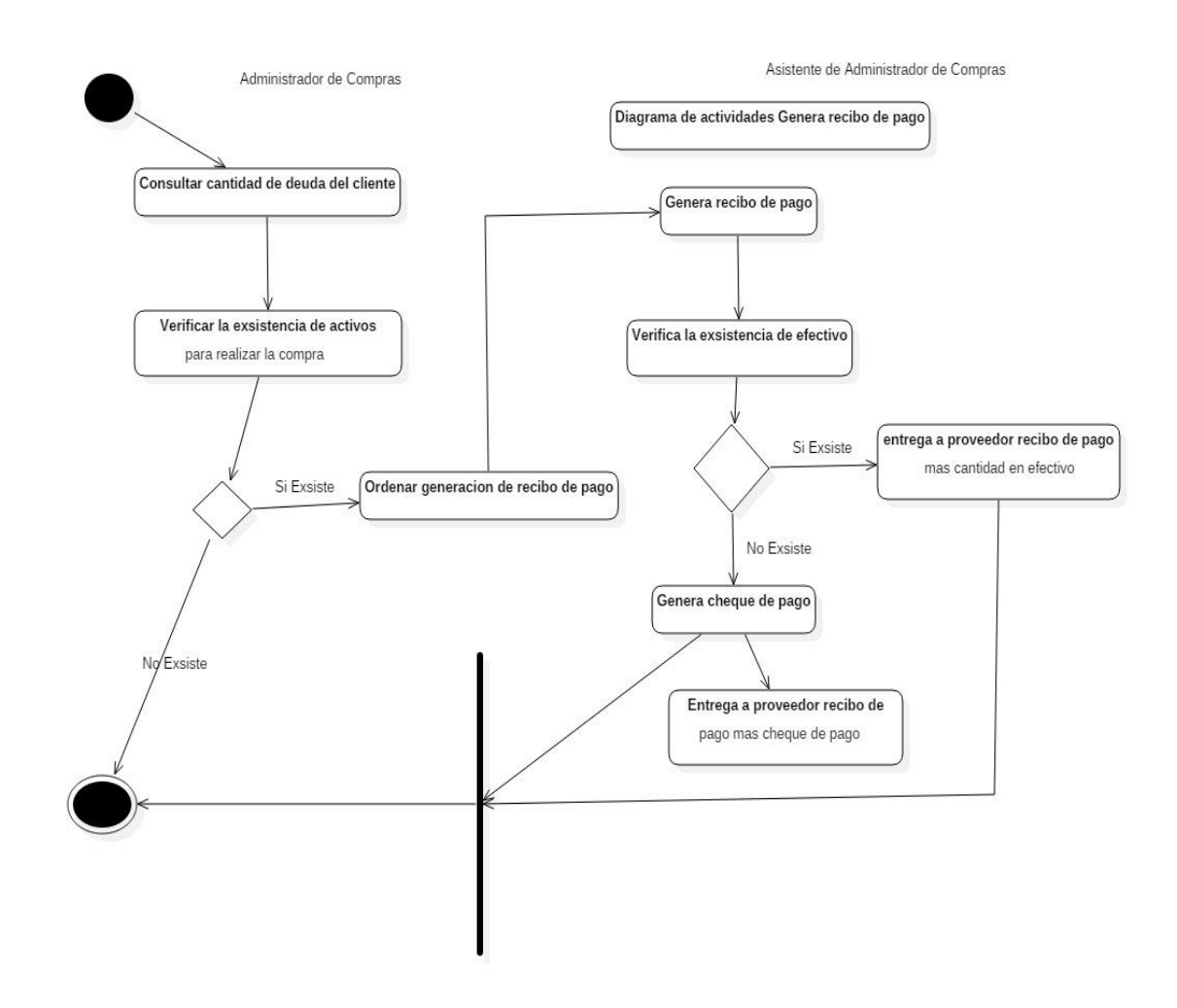

#### **Diagrama de Componente**

Para Valles Ojeda, (2010), los diagramas de componentes permiten visualizar las partes de un sistema, mostrando las diversas formas en que pueden ensamblarse para construir ejecutables.

Un diagrama de componentes muestra 1as dependencias entre componentes físicos de software, tales como archivos de código fuente, binarios, de configuración, de instalación y desinstalación, ejecutables, tablas, etc. Los diagramas de componentes modelan la vista estática de los sistemas, es decir sólo los componentes y sus conexiones y no como funcionan.

![](_page_40_Figure_3.jpeg)

## **Diagrama de Despliegue**

Según Valles Ojeda, (2010), E1 diagrama de despliegue, modela la topología del hardware sobre el cual correrá nuestra aplicación y nos indica en donde se ejecutará cada uno de nuestros componentes; muestra las relaciones físicas entre los componentes de software y el hardware de nuestro sistema.

Los diagramas de despliegue muestran la forma en que físicamente lucirá nuestro sistema, sólo deben mostrarse 1os nodos y componentes que utilizarán en su versión ejecutable. El término original para estos diagramas es deployment diagram que en nuestro idioma ha sido traducido como diagramas de distribución, emplazamiento, implantación o despliegue.

![](_page_41_Figure_1.jpeg)

#### <span id="page-41-0"></span>**3.2.3. DEFINICIONES CONCEPTUALES:**

**Archivo:** Conjunto de expedientes organizados conforme a un método, que integran una fuente de información útil para la planeación de acciones, toma de decisiones, consulta e investigación. (Díaz, 2016).

**Archivo de Gestión:** Conjunto de expedientes de asuntos en trámite y cuya consulta es frecuente y necesaria para una adecuada toma de decisiones y el despacho de los asuntos de una unidad administrativa. (Díaz, 2016).

**Documento:** Información creada, recibida y conservada como evidencia y como activo por una organización o individuo, en el desarrollo de sus actividades o en virtud de sus obligaciones legales.

**Expediente:** Conjunto de todos los papeles pertenecientes a una persona, asunto o negocio. Testimonios escritos, reflejo de un proceso administrativo iniciado por un peticionario o por 1a misma Entidad, con ordenamiento cronológico, construcción lógica en la que tienen explicación las distintas actuaciones, pues se puede seguir su nacimiento, producción y efectos. (Hidalgo, 2016)

**Lineamientos Documentados:** Contempla cuatro (04) procesos que se desarrollan de manera sistemática: Recepción, Emisión, Archivo y Despacho, como resultado de las actividades que lleva a cabo la entidad. Para ello, la entidad debe elaborar, revisar y aprobar los lineamientos de gestión y formalidad para una correcta gestión de los citados procesos, debiendo estar documentados.

**Mesa de Partes:** Es una unidad orgánica que registra, recibe, deriva y hace seguimiento de los documentos que ingresas por personas naturales o jurídicas, organismos públicos y/o instituciones privadas.

**Trámite:** Es la gestión o diligencia que se realiza para obtener un resultado, en pos de algo, los formulismos necesarios para resolver una cosa son Habitualmente trámites que se realizan en las administraciones públicas.

**Trámite documentario:** Es un proceso que permite a las organizaciones tener el control de la ubicación física y estatus, actual y pasado de la documentación que llega, fluye y se genera dentro de ellas.

**Unidad Impositiva Tributaria:** Es un valor de referencia que se utiliza para determinar impuestos, infracciones, multas u otro aspecto tributario que las leyes del país establezcan.

**Archivos:** independientes para cada aplicación. Surgen de hacer análisis estructurado. Al haber más de un sistema, aparecen muchos archivos independientes. Es un esquema fácil de implementar, pero con un alto costo de mantenimiento. Un cambio en las aplicaciones propaga cambios en los archivos. Es sencillo pero peligroso.

**Bases de Datos Aplicaciones:** para cada sistema creamos tablas. Hay bases de datos independientes. Potenciamos 1o anterior, siendo más caro de implementar que él, pero más sencillo que el punto siguiente. (Sandoval, 2009)

**Base de Datos Clases:** 1as tablas se crean independientes de 1a aplicación y del lugar físico de uso. Se piensa en un gran repertorio de datos, que necesita más tiempo para armado y depuración del modelo de datos, pero conlleva un menor costo de mantenimiento. Conduce a desarrollos rápidos porque los almacenamientos ya están implementados. Implica la figura de un administrador de la base de datos y está pensado para altos volúmenes de datos. (Sandoval, 2009)

**Base de Datos Información:** se debe priorizar el acceso a los datos y facilidades para consultas por parte de los usuarios finales. Son fáciles de implementar, siendo más flexibles y cambiantes que las tradicionales bases de datos. Pueden coexistir con el esquema anterior. (Sandoval, 2009)

## <span id="page-43-0"></span>**3.2.4. VARIABLES**

## **3.2.4.1 VARIABLE INDEPENDIENTE:**

Sistema de Trámite Documentario Web

#### **Indicadores:**

Optimización de procesos.

# <span id="page-44-0"></span>**3.2.5. OPERACIONALIZACIÓN DE LAS VARIABLES**

![](_page_44_Picture_82.jpeg)

## <span id="page-44-1"></span>**3.3. MATERIALES Y MÉTODOS**

## **RECURSOS Y CONDICIONES**

![](_page_45_Picture_194.jpeg)

## <span id="page-46-0"></span>**3.3.1. TIPO DE INVESTIGACIÓN**

## **3.3.1.1. ALCANCE O NIVEL**

El presente trabajo a desarrollarse estará al alcance del personal que labora en dicha institución edil, así como al alcance de la población de Pachitea que día a día realizan diversos trámites, además lo que se pretende con el desarrollo de este trabajo es automatizar los procesos de gestión documentaria, ya que en la actualidad dicho proceso se realiza de forma manual.

## **3.3.1.2. DISEÑO**

# **Roles de los usuarios involucrados dentro del trabajo de Suficiencia Profesional:**

### **a. Mesa de Partes**

- Registrar datos de documentos externos.
- Consultas y reportes.
- Ingreso de Courier.
- Reporte de documentos por un rango de horas.

#### **b. Secretaria o quien haga sus veces**

- Elaborar documentos personales y no personales (a nombre de la Oficina).
- Visibilidad del flujo documentario de toda la Oficina.
- Generar números correlativos de documentos.
- Consultas y reportes.
- Recibir, derivar, devolver y archivar.
- Seguimiento de Courier.

#### **c. Asesor/Especialista/Asistente o Técnico Administrativo**

- Elaborar documentos personales.
- Consultas y reportes.
- Recibir, derivar, devolver y archivar

- Seguimiento de Courier.

## **d. Director/Jefe**

- Elaborar documentos personales y no personales (a nombre de la Oficina)
- Visibilidad del flujo documentario de toda la Oficina.
- Generar números corre1ativos de documentos.
- Consultas y reportes.
- Recibir, derivar, devolver y archivar.

## **e. Jefe de Trámite Documentario**

- Elaborar documentos personales y no personales (a nombre de la Oficina).
- Visibilidad del flujo documentario de toda la Oficina y del resto de Oficinas.
- Generar números correlativos de documentos.
- Consultas y reportes.
- Recibir, derivar, devolver y archivar.

En la figura se muestra la pantalla principal del aplicativo web que se encargara de la gestión documentaria.

![](_page_47_Picture_98.jpeg)

Figura N°09: Pantalla de inicio del Sistema de Tramite Documentario Web para la Mejora de la Gestión Documentaria. Elaboración: Kenney Ramírez Berrospi

Aquí se muestra la opción de buscar: lo cual sirve para poder realizar las consultas de un expediente que ha sido presentado por mesa de partes de la entidad para ser atendido, esta opción permite que los usuarios puedan consultar de cualquier parte del país sin tener la necesidad de acercarse a la misma entidad, aquí podrá saber el estado situacional en que se encuentra su expediente.

Otra opción que muestra es el botón de iniciar sesión: 1o cual sirve para que los trabajadores de la entidad puedan ingresar al sistema pero previo logueo, 1a cual el encargado del área de informática deberá haber generado los perfiles a cada uno de los usuarios.

![](_page_48_Picture_59.jpeg)

Figura N°10: Pantalla de inicio de sesión del Sistema de Tramite Documentario Web para la Mejora de la Gestión Documentaria. Elaboración: Kenney Ramírez Berrospi

Una vez iniciada la sesión nos muestra el perfil de usuario con los permisos, no todo los trabajadores de la entidad tendrán accesos a este sistema y menos a tener el control de todo el sistema, cada usuario tendrán las opciones necesarias para realizar su trabajo.

![](_page_49_Picture_32.jpeg)

Figura N°11: Pantalla Principal del Sistema de Tramite Documentario Web para la Mejora de la Gestión Documentaria. Elaboración: Kenney Ramírez Berrospi

Esta es la opción que nos ayuda a crear los perfiles de usuarios según la necesidad de cada unidad orgánica.

![](_page_49_Picture_33.jpeg)

Figura N°12: Pantalla de configuración de perfiles del Sistema de Tramite Documentario Web para la Mejora de la Gestión Documentaria. Elaboración: Kenney Ramírez Berrospi

En esta pantalla se muestra la opción de los usuarios, aquí se muestra todo los usuarios creados y además muestra los permisos de cada uno de ellos algunos son modo administrador y otros no.

![](_page_50_Picture_33.jpeg)

Figura N°13: Pantalla de Configuración de usuarios del Sistema de Tramite Documentario Web para la Mejora de la Gestión Documentaria. Elaboración: Kenney Ramírez Berrospi

En esta pantalla se muestra todas las gerencias, sub gerencias, unidades orgánicas, y/o oficinas pertenecientes a la Municipalidad Provincial de Pachitea.

![](_page_51_Picture_38.jpeg)

Figura N°14: Pantalla de configuración de las áreas u oficinas que tiene la entidad.

Elaboración: Kenney Ramírez Berrospi

En este pantallazo muestra los tipos de trámites que se puede solicitar en la entidad, el costo y el procedimiento de cada proceso, esta opción está diseñado Según el TUPA institucional.

![](_page_51_Picture_39.jpeg)

Figura N°17: Pantalla de configuración del TUPA con que

Trabaja la entidad.

Aquí muestran todas las solicitudes y expedientes ingresados a esta entidad, lo que quiere decir de acuerdo al TUPA se ha implementado los procesos de trámite documentario.

A través de esta herramienta se ha diseñado el procedimiento del sistema de tramite documentario, en esta herramienta figuran el costo de algunos trámites, por lo general la mayoría de los tramites son sin costo alguno como por ejemplo las solicitudes de apoyo.

![](_page_52_Picture_41.jpeg)

Figura N°15: Pantalla donde se muestran a los usuarios o solicitantes que

ingresaron sus expedientes.

![](_page_53_Picture_25.jpeg)

Figura N°16: Pantalla donde se muestran todas las solicitudes

Que se encuentran en proceso de trámite.

Elaboración: Kenney Ramírez Berrospi

![](_page_53_Picture_26.jpeg)

Figura N°17: Pantalla de registro de solicitantes.

![](_page_54_Picture_21.jpeg)

Figura N°18: Pantalla de registro de nuevo expedientes.

Elaboración: Kenney Ramírez Berrospi

![](_page_54_Picture_22.jpeg)

Figura N°19: Pantalla de registro de nuevo expedientes.

## **Propuesta de Mejora**

La propuesta de mejora consiste en el registro del expediente en un sistema web con el cual se agilizará el proceso de trámite documentario, porque el código para cada expediente será autogenerado evitando posibles errores de digitación. Además, se podrá realizar un control y seguimiento a cada expediente.

**Visión del proyecto** El proyecto consiste en la implementación de un sistema web para mejorar el proceso de trámite documentario

**El módulo de ingreso:** Este módulo corresponde a la autenticación de usuario donde cada usuario ingresa al sistema con el nombre de usuario y su contraseña correspondiente.

## **Trámite Documentario**

El área de tramite Documentaria (mesa de partes) de la Municipalidad Provincial de Pachitea, se encarga de la administración y control del trámite documentario dentro de la Institución. Asimismo, brinda las pautas y directivas para el buen uso en el manejo del flujo documentario. El Sistema de Trámite Documentario Web brinda al usuario diferentes opciones y módulos para la gestión y manejo de los documentos.

## **Documentos Externos e Internos**

La documentación que ingresa por Mesa de Partes de la MPP es considerada como documentación externa. Los remitentes pueden ser personas naturales, personas jurídicas o congresistas. Los documentos que se originan dentro de las Oficinas de la MPP se consideran como internos, sin importar la sede en 1a cual se haya originado.

## **Tipos de Documentos**

En el flujo documentario existen dos tipos de documentos: Originales y Copias. Ambos pueden ser enviados a uno o más destinatarios. Sin embargo, 1os originales pueden ser enviados a varios destinatarios, únicamente cuando el tipo de documento es múltiple.

Ejemplo: cuando se deriva un Memorándum Múltiple u Oficio Múltiple.

## **Flujos TUPA y No TUPA**

Se consideran procedimientos TUPA aquellos que tienen plazos y requisitos preestablecidos y aprobados por la Institución. Sin embargo, los No TUPA no poseen ninguna de estas dos características.

## **Perfiles de Usuarios**

Se creara los perfiles de acuerdo al MOF de la institución, lo cual se tendrá que asignarles los permisos según las actividades que desempeña cada trabajador de la entidad.

Metodología usada para el desarrollo del Trabajo de Suficiencia Profesional.

El desarrollo de este capítulo se realizó de acuerdo con la metodología **AGILE UNIFIED PROCESS (AUP)** y se detallaron las actividades por cada una de las cinco fases descritas en el capítulo anterior.

## **a. Fase de Iniciación**

## **a.1. Descripción del Proceso de Trámite Documentario**

Actualmente, el proceso de trámite documentario comienza cuando el ciudadano entrega su expediente al tramitador de mesa de partes para que este sea derivado a su respectiva área. Se realiza un registro manual de un código de cada documento, se entrega el cargo debidamente sellado, firmado.

![](_page_57_Figure_0.jpeg)

Figura N°23: Diagrama actual del proceso de trámite documentario. Elaboración: Kenney Ramírez Berrospi

## **Fase de Implementación**

## **Arquitectura del sistema**

La arquitectura del sistema está diseñada de acuerdo a los usuarios de cada unidad orgánica de la municipalidad. Para este software se cuenta con dos servidores uno donde almacena los datos del proceso de Trámite Documentario y el otro servidor de respaldo.

![](_page_58_Figure_0.jpeg)

## **Modelo de la Base de datos**

El modelo de la base de datos cuenta con 17 tablas, tal como se muestra en la imagen; iniciando con la tabla de configuración para el registro principal del trámite documentario. Luego se registran datos en la tabla unidad orgánica, cargo, perfil usuario, procedimientos, etc. Para ser llamados en la tabla usuario.

![](_page_58_Figure_3.jpeg)

## <span id="page-59-0"></span>**3.3.3 TÉCNICAS E INSTRUMENTOS DE RECOLECCIÓN DE DATOS**

Se usó las siguientes herramientas en la investigación:

## **Técnicas Directas**

## **Observación Directa**

Con esta técnica se obtuvo una visión más clara del problema y se determinó la situación real de la Oficina de Tramite Documentario, en relación al diseño del sistema en mención como herramienta de uso.

## **Entrevista semi estructurada**

Este tipo de entrevista se caracteriza por la libertad para formular las respuestas bajo cierto grado de espontaneidad, cuyo objetivo es obtener información de forma oral y personalizada sobre el acontecer de los aspectos más importantes y relevantes de la oficina de trámite documentario.

## **Técnicas Indirectas**

La información documentaria permitió conocer el rol de la oficina de trámite documentario, sus procesos, funciones y objetivos, utilizando las herramientas de gestión como son:

- Plan estratégico institucional.
- Estructura orgánica.
- Manual de obligaciones y funciones (MOF).
- TUPA (Texto Único de Procedimientos Administrativos)

## **TECNICAS DE PROCESAMIENTO DE DATOS**

Hace una década de años todo proceso se realizaba de forma manual por lo que el procesamiento de datos era de forma manual guardando los expedientes en archivadores, cada dependencia se encargaba de guardar a su manera, haciendo trabajos de selección según su naturaleza o por la importancia que tiene cada expediente procesado.

Ahora con el desarrollo de este trabajo el procesamiento de datos se hará de forma física y virtual utilizando el MYSQL para el procesamiento virtual o digital, y para el procesamiento físico se ejecutara de la misma forma como se venía haciendo.

## **CAPITULO IV**

## **APORTES PARA LA SOLUCIÓN DEL PROBLEMA**

## <span id="page-61-2"></span><span id="page-61-1"></span><span id="page-61-0"></span>**4.1. RESULTADOS**

En el presente capítulo se describe la información obtenida del cómo se trabaja de forma manual la gestión documentaria, respecto a las variables consideradas en el capítulo III, de esta forma se muestra los resultados después del desarrollo de un sistema de tramite documentario Web para la Municipalidad Provincial de Pachitea que se usara como herramienta que mejore el proceso de tramite documentario en la esta institución Edil.

## **BENEFICIOS:**

## **Beneficios Interno**

- Contribuye con el Expediente Único.
- Acceso inmediato a los documentos externos por la digitalización.
- Rapidez en la respuesta con la emisión de documentos electrónicos.
- Fácilmente manipulable.
- Interconectividad con otros sistemas a través de servicios web
- Contribuye al seguimiento y control de los documentos, por directivos.
- Acceso on-line a los documentos desde cualquier lugar, 7 x 24.
- Integración del sector agrario a través de un único Sistema
- Ecoeficiencia.
- Alertas de cumplimiento de plazos.

## **Beneficios Externo**

- Facilita la presentación de documentos a nivel nacional en las ventanillas documentarias.
- Acceso web al seguimiento del documento en trámite.
- Disminución de tiempos de atención.

## <span id="page-62-0"></span>**4.2. ANÁLISIS DE LOS RESULTADOS**

Este sistema servirá como herramienta para mejorar la gestión de tramite documentario dentro de la Municipalidad Provincial de Pachitea, logrando optimizar los procesos y permitiendo realizar búsquedas con mayor facilidad sin tener la necesidad de revisar el cuaderno de registro de expediente, ya que solo bastara ingresar el número de expediente para poder observar el estado en que se encuentre dicho expediente.

## **CONCLUSIONES**

<span id="page-63-0"></span>Habiendo tomado como una problemática los requerimientos y necesidades del personal de la Municipalidad Provincial de Pachitea y la petición de los usuarios, se desarrolló un sistema web para el trámite documentario, el cual consta con el módulo de ingreso, mantenimiento, Tupa, documento, reportes y el módulo de control y seguimiento, en la cual concluyo que:

El presente trabajo de suficiencia profesional será como una herramienta de gestión más, al igual que (MAPRO, MOF, ROF, TUPA); que ayude a optimizar los procesos de gestión documentaria en la Municipalidad Provincial de Pachitea.

Por lo que se puede afirmar que el aplicativo web es la herramienta de gestión que facilita la atención de expedientes, reduciendo el tiempo que tarda en atender dicho expediente, así como también permite que el usuario pueda realizar su seguimiento de sus expedientes de cualquier lugar donde se encuentre sin tener la necesidad de dirigirse personalmente a la entidad.

## **RECOMENDACIONES**

<span id="page-64-0"></span>Se recomienda que este sistema desarrollado se implemente, ya que de todas maneras se observara mejoras por lo que se quiere es automatizar los procesos de trámite documentario.

1.- La oficina de trámite documentario por medio de la Gerencia de Secretaria General debe continuar con la implementación del sistema en todas las oficinas y/o áreas.

2.- recomiendo que la persona encargada del módulo de consultas y a los trabajadores de la Institución puedan guiar y resolver cualquier tipo de consulta por parte de los administrados, teniendo en cuenta que el ciudadano, usuario, contribuyente o concurrente, es el principal cliente.

3.- sugiero que la persona encargada de la recepción de documentos, al momento en que un usuario realice consultas de cualquier tipo; derive al módulo de consultas, para evitar la congestión o aglomeración de personas en la cola, de esta manera las personas sean orientadas y distribuidas de una forma adecuada para evitar quejas y demoras.

4.- Desarrollar un aplicativo móvil en beneficio de los ciudadanos para que puedan consultar sus trámites.

## **REFERENCIAS BIBLIOGRÁFICAS**

- <span id="page-65-0"></span>1. Panao, M. P. P. [www.muniPachitea.gob.pe.pagina](http://www.munipachitea.gob.pe.pagina/) web de la entidad, se tomó información de dicha institución.
- 2. Bastidas Parraga (2016). Desarrollo e Implementación del Sistema de Tramite Documentario en la Municipalidad Provincial de Huancayo para la atención de expedientes. Huancayo: Universidad del Centro del Perú.
- 3. Barreto Muñoz, Villavicencio Cabrera (2017). Implementación de un Sistema Web para el Trámite Documentario en la Municipalidad del Centro Poblado de Santa María de Huachipa. Lima: Universidad de San Martin de Porras.
- 4. Boria, J. (1987). Ingeniería de Software. Buenos Aires-Argentina: McGrawHill.
- 5. A. de Amescua Seco, L. G.-F. (1995). Ingeniería del Software de Gestión: Análisis y Diseño de Aplicaciones. Editorial Paraninfo.
- 6. Sandoval, C. A. (2009). Sistema web de consultas para la gestión de trámite documentario de la Municipalidad Provincial de Sullana-Piura. Sullana - Piura: Universidad Cesar Vallejo.
- 7. Telecomunicaciones, U. I. (2007). Normas ITU. Obtenido de http://www.itu.int/: www.itu.int
- 8. Valles Ojeda, M. O. (2010). Proyecto de Fortalecimiento de Capacidades para la Implementación del Sistema de Tramite Documentario en la Municipalidad del Callao. Lima: Universidad Tecnológica del Perú.